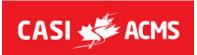

# CHIEF OF COURSE CHECKLIST

#### ONLINE FORMS:

Rookie Report: <u>www.casi-acms.com/rookie</u> Incident Report: <u>www.casi-acms.com/incident</u> Accident Report: <u>www.casi-acms.com/accident</u> Feedback Survey: <u>www.casi-acms.com/feedback</u>

## EVALUATOR'S RESSOURCES DRIVE : <u>https://casi-acms.com/evals</u>

### Start of the course :

- Check for any comments or specific details provided per the RC prior to the course (email or CASI application).
- □ Check off all candidates on the Course List, from the CASI app, as being present (✓) or not (X). Report no-shows or absences to the RC
- Confirm any address, email or contact information changes and note on the Course List in the CASI app.
- □ Ensure the daily meeting area stays the same as Day 1 for re-test days as this is the place written on candidates' course confirmation.

## End of the course :

- □ Ensure you have completed the Candidate Results in the course app with neatness and accuracy ensuring all applicable boxes are checked and final results are clearly indicated.
- □ <u>Make sure you share (share button) the results with the candidates on the course and that</u> you close the course in the course app.
- Collect all leftover course materials; QR Booklets, Die cut stickers, Pins, etc. and place them in the course kit. *This is important for inventory.*
- Ensure original course kit packing slip is filled properly and returned per email in a pdf format or if your RC sent you a printed copy you can also return it the course kit.
- □ Make sure the inventory items are counted and quantities indicated in the "Returned" and "Damaged/Lost" columns if applicable.
- Complete Rookie Report if applicable and review with the Rookie immediately following the course. The Program Director will receive a copy electronically and will send it to the Rookie.
- □ Ship course kit leftovers and forms back to your RC and or to Head Office according to who hires you to teach the course (RC, Gen or ICP) within three days of the completion of the course. Make sure you keep the receipt and include it in your pdf invoice for the course.
- □ Fill your invoice available in the Evaluator's drive and make sure to include all course expenses.
- □ Make **one single pdf** with invoice on the first page followed by all course expenses receipts on the other pages. \*To assist you with this, you can use the help of free applications on your phone (e.g. : Genius Scan) or Adobe or other software that works for you on your computer.